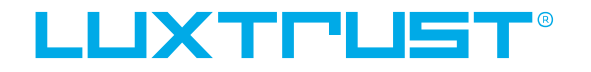

User guide

# How to activate the **LuxTrust Mobile** app with your **Scan**

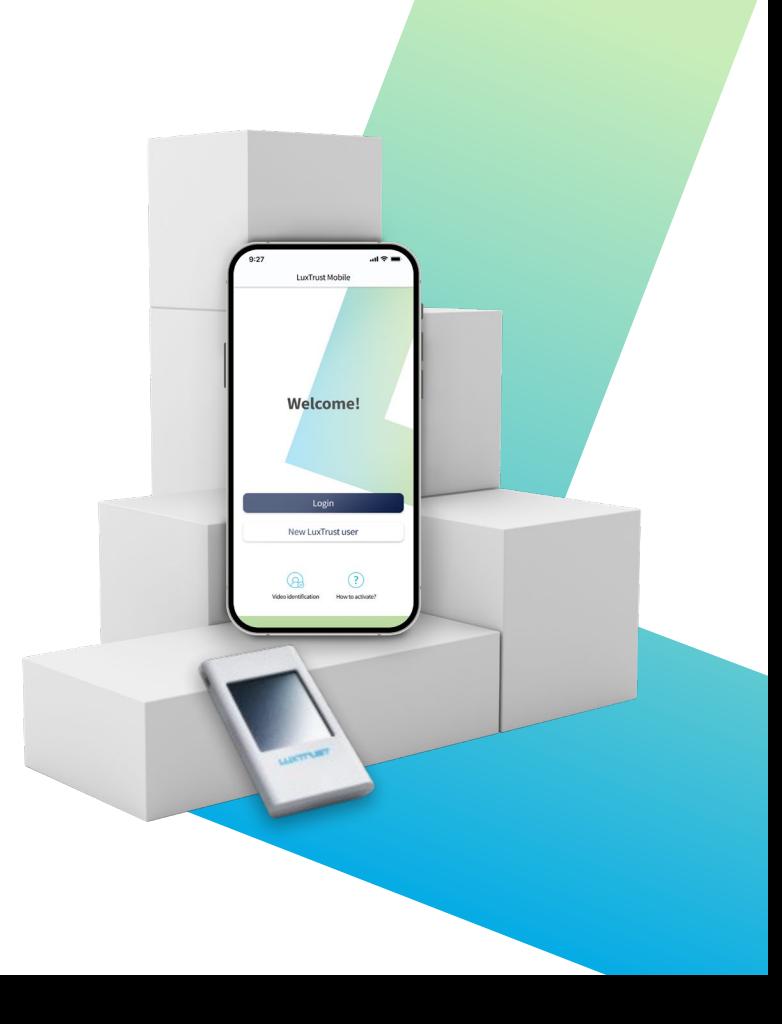

# **User guide contents**

#### 1 **What's the LuxTrust Mobile app?**

Find out the app's main features & benefits

#### 2 **How to activate LuxTrust Mobile app**

A step-by-step guide to activate the app with the help of your LuxTrust Scan

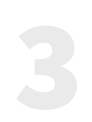

#### 3 **Need help?**

Discover the most frequently asked questions and their answers

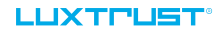

### **Discover the LuxTrust Mobile app**

\_The **LuxTrust Mobile app** is the mobile extension of your LuxTrust digital identity and the digital equivalent of your physical device (Token or Scan).

It allows you to access our partner websites (banks, e-government, [Guichet.lu](http://guichet.lu/) etc.), confirm online financial transactions and purchases, even sign documents electronically from your smartphone.

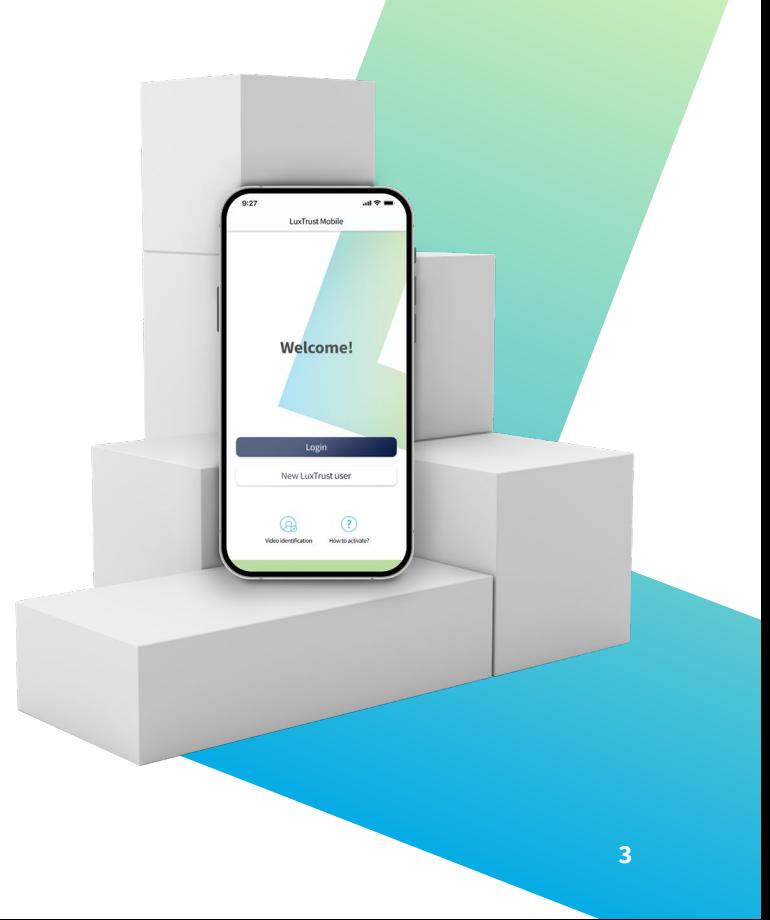

# **What are LuxTrust Mobile app's main benefits?**

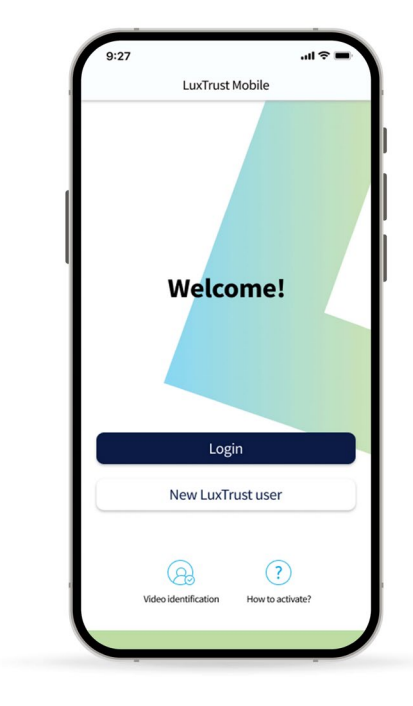

#### **PRACTICAL**  $\blacksquare$

Secure your sensitive information or validate transactions on your smartphone without carrying around your Token or Scan.

#### **SIMPLER**

Confirm online transactions using your biometrics (TouchID, FaceID etc.).

#### **BETTER PROTECTION**  $\blacksquare$

The app replaces the use of an OTP with an automatic digital process. It also provides additional protection against phishing attacks.

#### **TRANSPARENCY**

In the app, you can double check the details of your current transaction before validation.

#### **SECURE**

LuxTrust uses state-of-the-art and audited intrinsic security mechanisms to secure the LuxTrust Mobile app.

#### **EASY TO USE**

View your certificate data, manage security features (PIN code modification, biometrics activation and geolocation) and access support contact information directly from your smartphone.

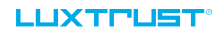

# **How to activate the LuxTrust Mobile app**

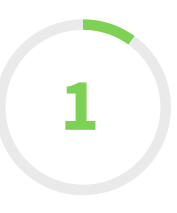

# **Install the LuxTrust Mobile app from your app store**

\_If you already have a **LuxTrust Scan**, scan the QR code to download the LuxTrust Mobile app from your **App Store** or **Google Play**.

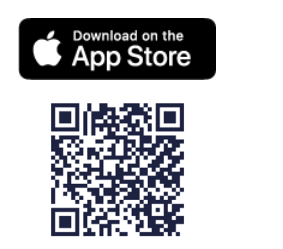

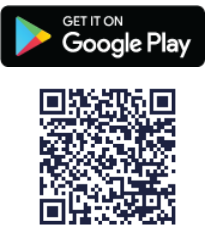

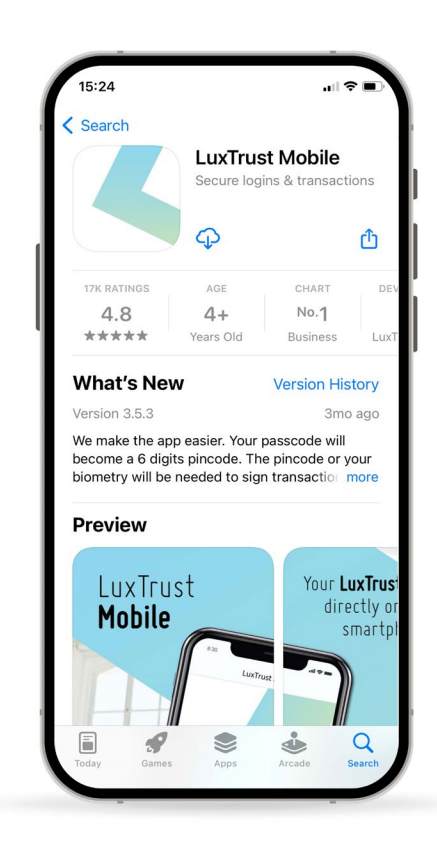

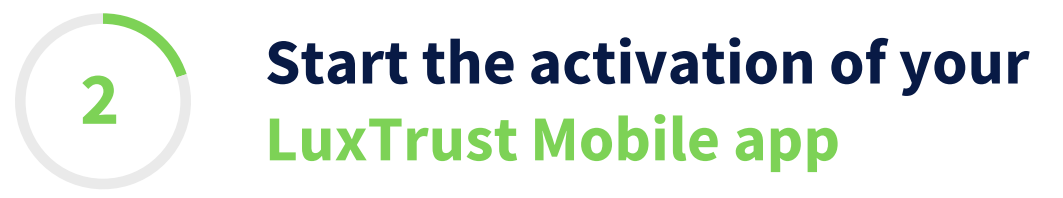

\_Open your LuxTrust Mobile app on your smartphone.

\_Since you already are a LuxTrust user and you have a LuxTrust Scan, tap on **Login** on the Welcome screen.

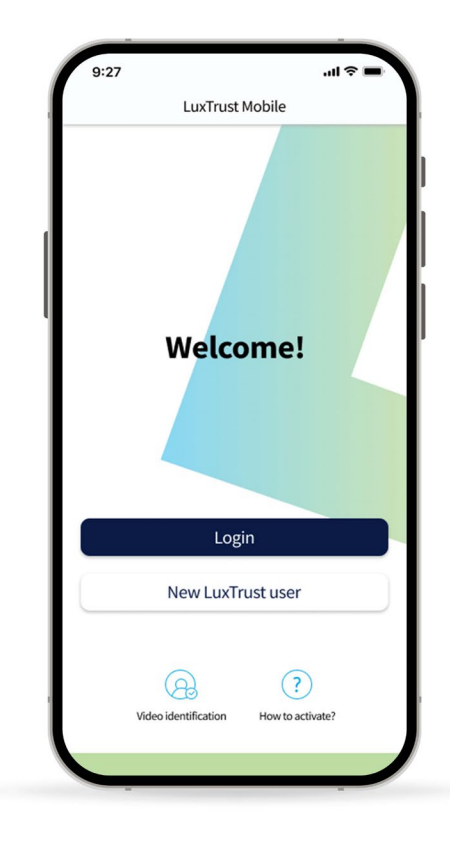

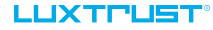

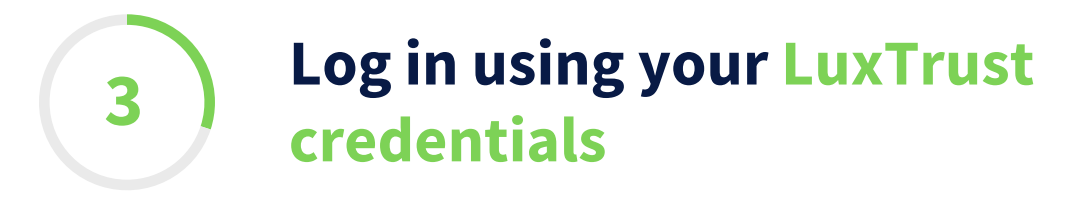

### \_Enter your LuxTrust **User ID.**

*You will find your User ID in the SMS or letter you received after ordering your Scan.*

### \_Tap on **Next** to continue.

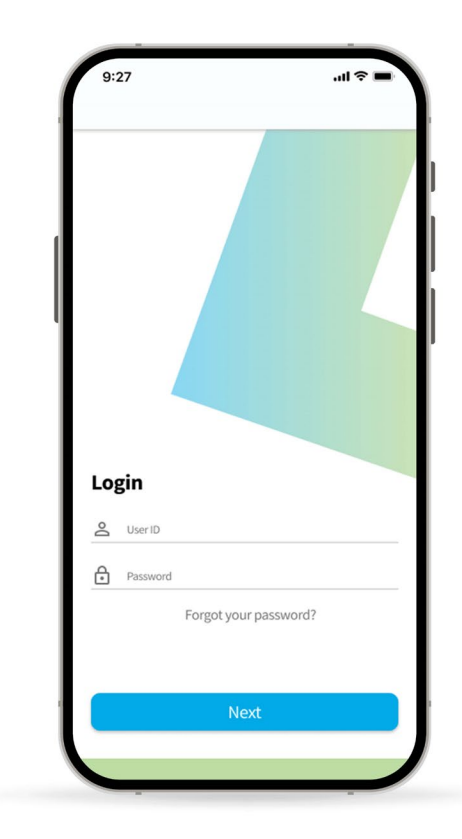

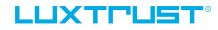

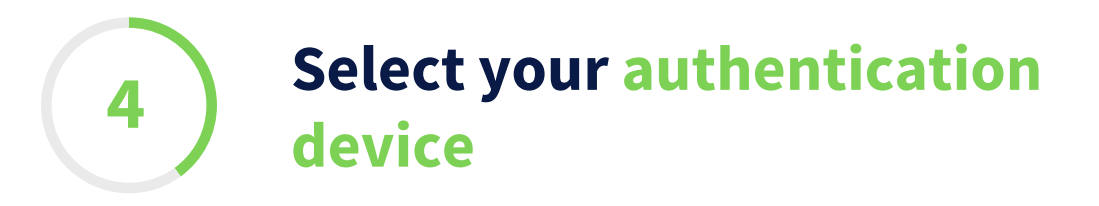

\_On this new screen, select **LuxTrust Mobile**  from the available options.

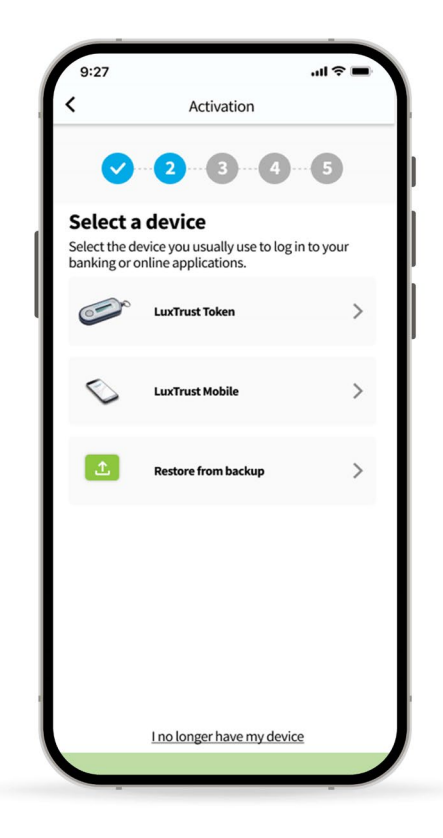

# **Authenticate using the LuxTrust Scan**

\_<sup>A</sup> **mosaic image (QR code)** appears on the screen. Scan it using your Scan to generate the **OTP** and enter the displayed numbers in the dedicated field on the app.

*The OTP (One Time Password) is a 6 digit code that appears on the LCD screen of your Scan.*

\_Tap on **Authenticate**.

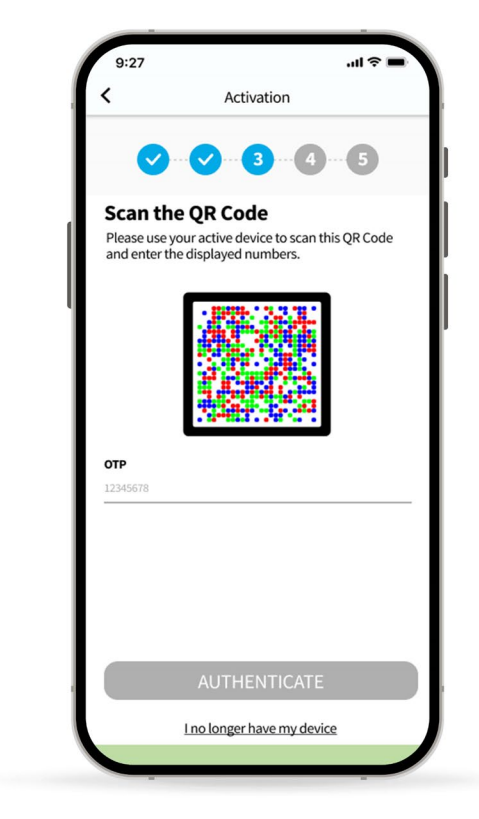

**5**

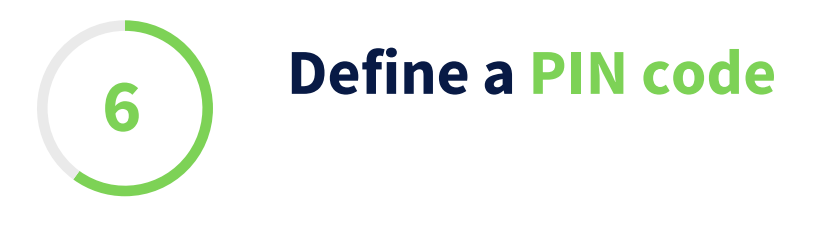

\_Define a **PIN code** (of 6 digits) to secure the access to your LuxTrust Mobile app. It will help you unlock the app or confirm transactions.

\_LuxTrust recommends to use a different PIN than the one you use to unlock your smartphone.

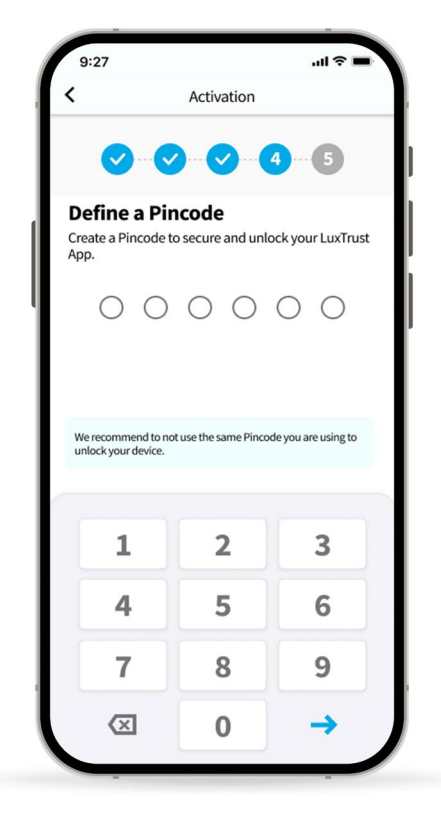

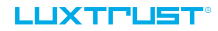

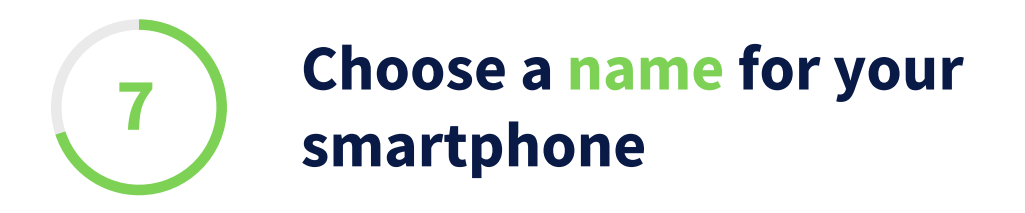

\_Define a **name for your device** that you can remember. It will help you in case you need to replace this device or suspend access to the app.

\_Tap on **Next** to continue.

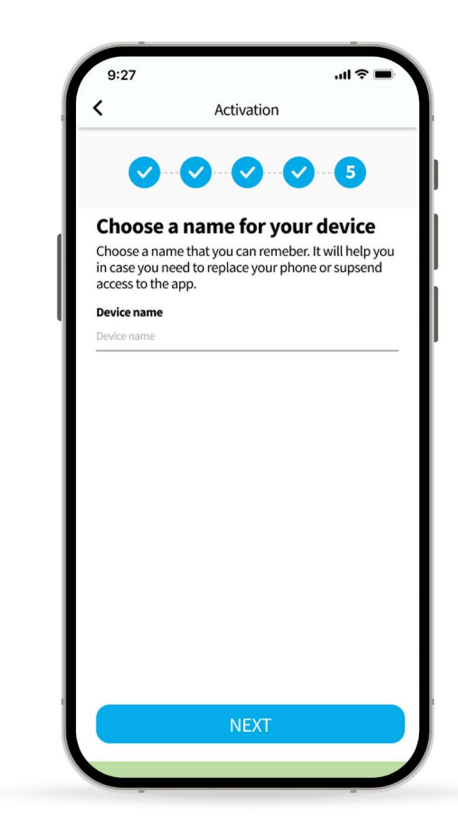

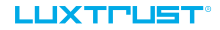

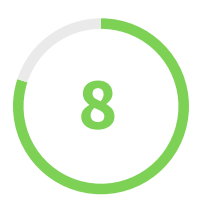

# **Scan a second QR code to complete the activation**

\_You are now required to scan **a second mosaic image (QR code)** using your Scan.

\_Enter the displayed numbers in the dedicated field on the app.

\_Tap on **Next** to continue.

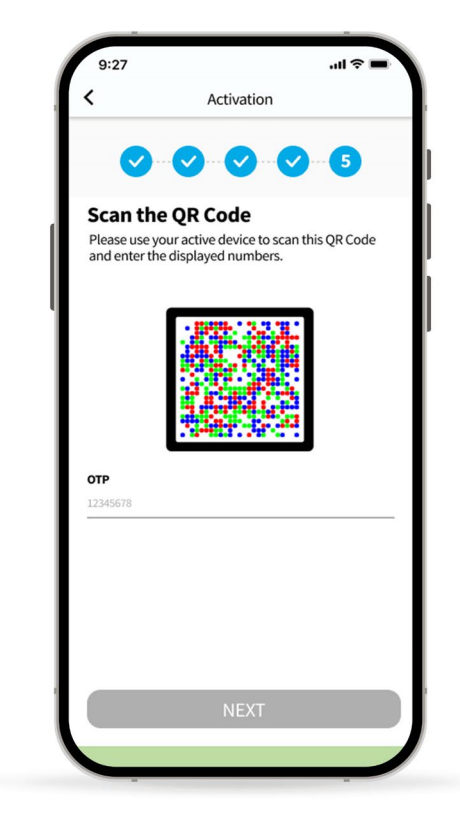

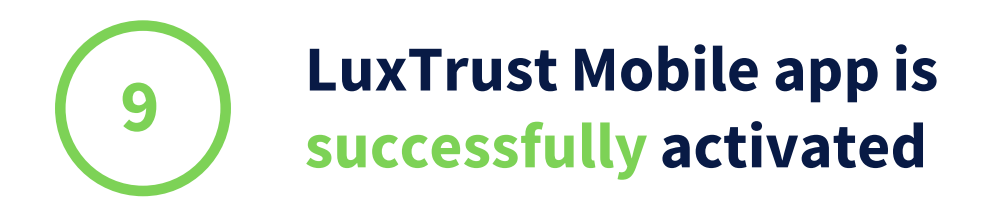

- \_On this screen, you can check your certificate details.
- \_Tap on **Finish** to finalise the activation and start using your LuxTrust Mobile app.

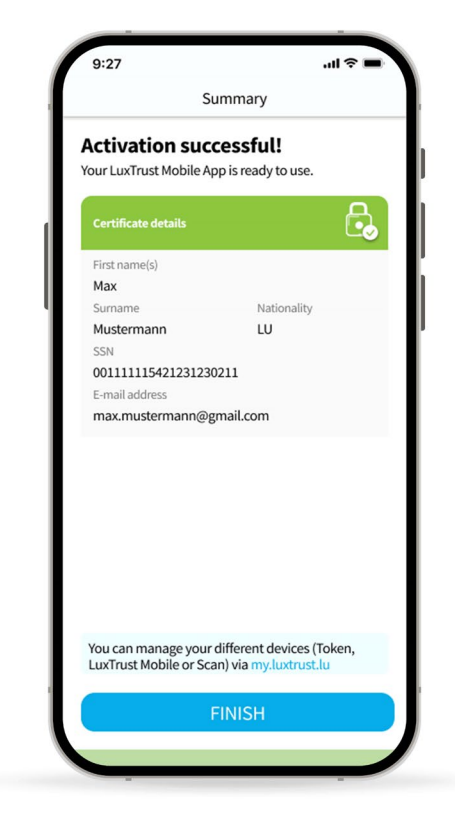

# **Need help?**

## **Frequently asked questions**

#### 1 **Can I install the LuxTrust Mobile app on a second phone ?**

Yes, you can install the app on a second device (smartphone or tablet).

#### 2 **Can I use my LuxTrust Mobile app for online shopping?**

You can use your LuxTrust Mobile app for all your online purchases (through 3D Secure). To choose this option, you just have to go on the 3D Secure website or your e-banking .

#### **Do I still have to keep my Scan if I activated my LuxTrust Mobile app?**

We advise you to keep your LuxTrust Scan safe. It may serve as a backup solution in case your phone gets lost or stolen.

#### I I IXTPI 151

## **Frequently asked questions**

#### **What are the technical requirements to use LuxTrust app?**

The LuxTrust Mobile app is compatible with **iOS 12 (or newer)** or **Android 6 (or newer).** For security reasons, LuxTrust does not accept rooted or jailbroken devices.

### **I could not activate LuxTrust Mobile app using my Scan. What should I do?**

Please contact our Customer Service Desk **at +(352) 24 550 550** (Monday to Friday from 8am to 6pm) or by email at **questions@luxtrust.lu.**

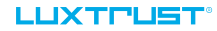

# LUXTPUST®

# **Thank you.**

LuxTrust Luxembourg | France | Belgium

**Support & Helpdesk** +352 24 550 550 questions@luxtrust.lu